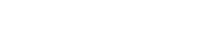

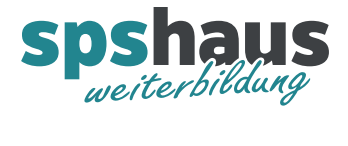

# **Bausteinbeschreibung**

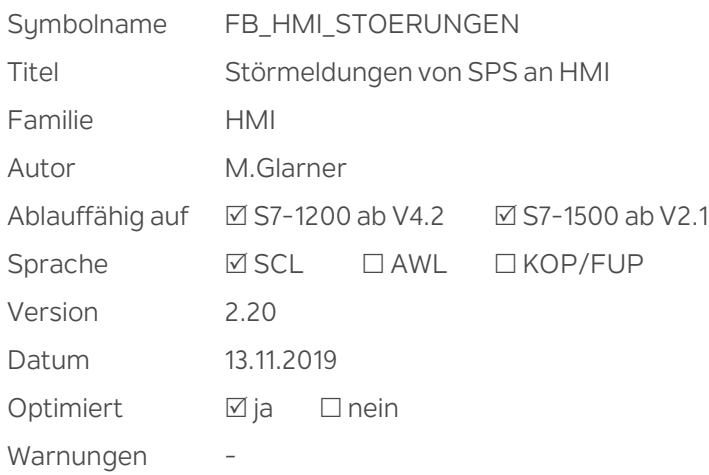

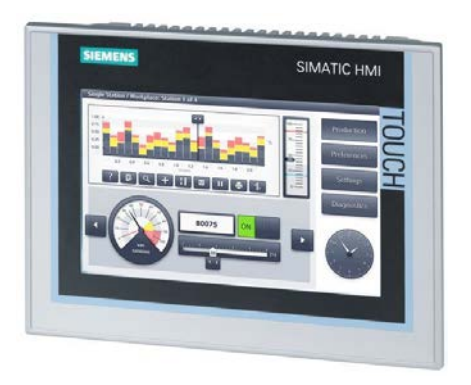

www.spshaus.ch

# **Kurzbeschreibung**

240 Störmeldungen werden an ein HMI-Gerät übergeben. Bei jeder neuen Störung wird die Hupe eingeschaltet. Mit dem ersten Quittieren wird die Hupe abgeschaltet und mit dem zweiten werden alle Störungen rückgesetzt. Wird keine Hupe verwendet, können die Störungen beim ersten Quittieren rückgesetzt werden. Es werden eine Sammelstörung, eine positive Flanke "neuer Störung", ein Quittierimpuls und die aktuelle Anzahl anstehender Störungen ausgegeben.

Optional kann mit einer Textliste eine alternierende Störungsanzeige auf dem HMI realisiert werden.

#### **Eingangsparameter**

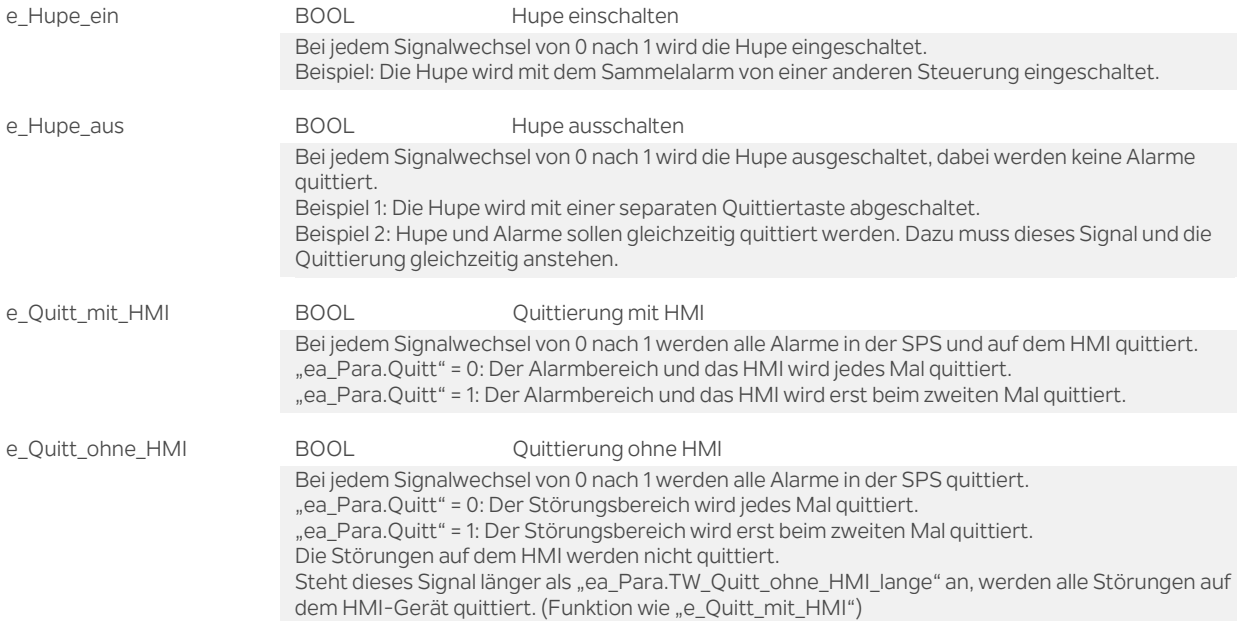

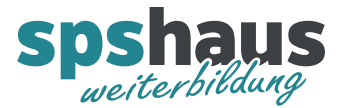

## **Durchgangsparameter**

ea\_Stoerungsbereich\_Programm Struct of Bool Störungsbereich Programm (STRUCT-Variable mit 240 Bit)

In einem globalen Datenbaustein muss eine Variable mit dem Datentyp «Struct» angelegt werden und darin müssen sich 240 Bool-Variablen befinden.

Die Symbolnamen der einzelnen Variablen können frei gewählt werden, damit innerhalb des SPS-Programms mit lesbaren Variablennamen programmiert werden kann.

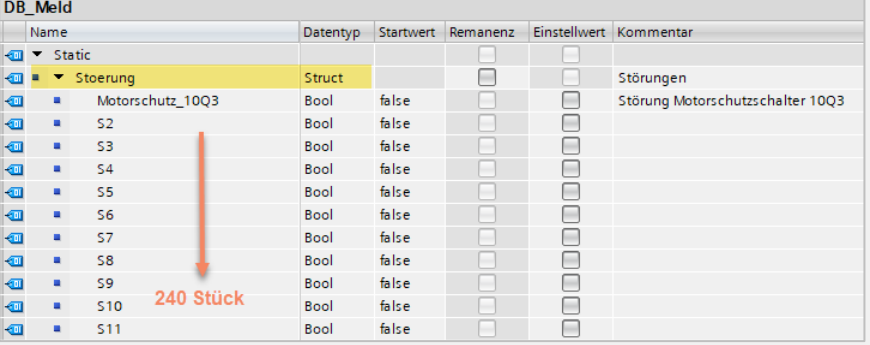

Der Baustein kopiert die gesamte Struktur in die Variable «ea\_Ctrl.Stoerungsbereich\_HMI» welche vom HMI ausgewertet wird.

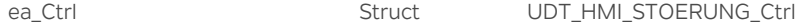

ea\_Para Struct UDT\_HMI\_STOERUNG\_Para

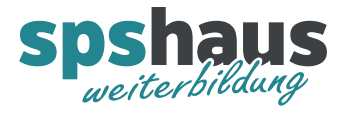

# **UDT\_HMI\_STOERUNG\_Ctrl**

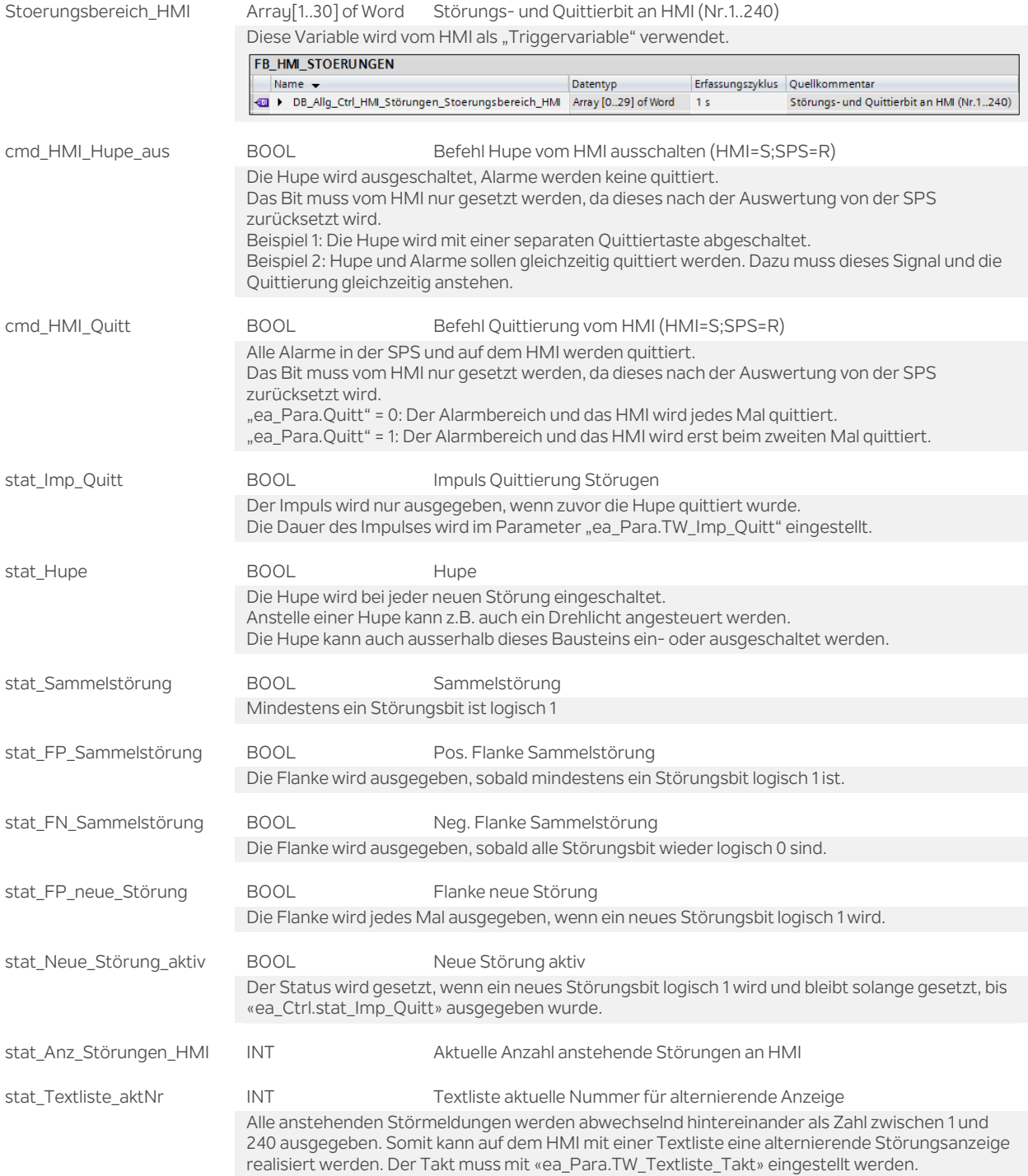

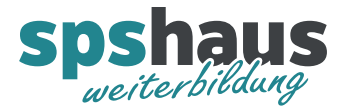

# **UDT\_HMI\_STOERUNG\_Para**

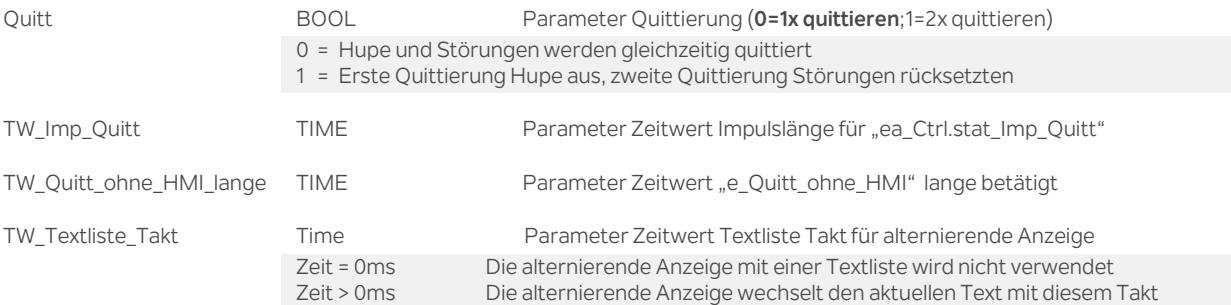

# **Funktion**

...

**Störmeldungen im WinCC TIA-Portal einrichten** (Beispiel mit Nummern 1 bis 240)

- 1. Ordner "HMI-Meldungen" öffnen
- 2. Register "Bitmeldungen" auswählen
- 3. Für die erste Störmeldung Nummer "1" in der Spalte *ID* eingeben.
- 4. Variable "ea\_Ctrl.Stoerungsbereich\_HMI" in Spalte *Triggervariable* auswählen und Bitnummer "0" in Spalte *Triggerbit* definieren.
- 5. Variable "ea\_Ctrl.Stoerungsbereich\_HMI" in Spalte *PLC-Quittiervariable* auswählen und mit Bitnummer "240" in Spalte PLC-Quittierbit definieren.
- 6. Max.240 Störungstexte können nun kopiert werden.

7. Nummer "240" für die letzte Störmeldung in der Spalte *ID* einrichten.

- 8. Variable "ea\_Ctrl.Stoerungsbereich\_HMI" in Spalte *Triggervariable* auswählen und Bitnummer "239" in Spalte *Triggerbit* definieren.
- 9. Variable "ea\_Ctrl.Stoerungsbereich\_HMI" in Spalte *PLC-Quittiervariable* auswählen und mit Bitnummer "479" in Spalte *PLC-Quittierbit* definieren.

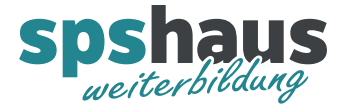

# **Versionshistorie**

## **2.20** 13.11.2019 M.Glarner

- > Neuer Status «ea Ctrl.stat Neue Störung aktiv»
- $\rightarrow$  Codeoptimierung  $\rightarrow$  Kommentare durch Labels ersetzt

#### **2.10** 3.8.2019 M.Glarner

 Codeoptimierung wegen eines Fehlers in der alternierenden Anzeige, welcher nur auf der S7-1200 aufgetreten ist.

#### **2.00** 27.11.2018 M.Glarner

- Neuer Eingangsparameter «ea\_Stoerungsbereich\_Programm» STRUCT mit 240 Bool-Variablen
- Parameter für Hi- und Lo-Byte tauschen entfernt
- Simulierbarkeit mit SIMATIC S7-PLCSIM (Advanced)
- S7-1500 ab Firmware 2.1 und S7-1200 ab Firmware 4.2
- Optimierung temporäre Variablen initialisieren
- > Neue positive und negative Flanke von «ea.Ctrl.stat\_Sammelmeldung»
- ENO-Bit immer logisch 1

#### **1.20** 16.01.2018 M.Glarner

Bausteineigenschaften optimieren

## **1.10** 14.9.2017 M.Glarner

Diverse Parameter werden versteckt, wenn kein Parameter zugewiesen ist.

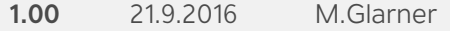

Erstellungsversion